## SUPPLY COUNT PROCESS

Perform a supply count.

- Navigate to Point of Use Administration > Mobile POU (SMS) > Supply Management > and select Supply Counts.
- 2. Scan or enter the location to be counted. Select **Continue**.
- Scan the item to be counted.
- 4. Perform the count and enter the quantity physically counted in the **Input Quantity** field.
- 5. Repeat steps 3, 4, and 5 until all items have been counted.
- Select Submit Count.

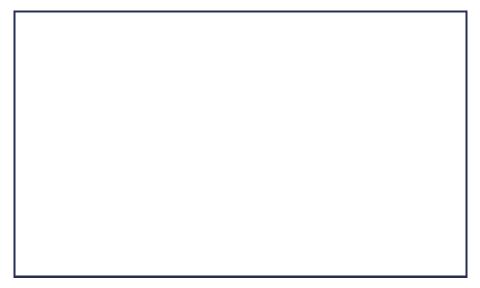